Bitget交易所特色

 Bitget交易所以合约交易闻名,提供多种合约交易功能,这在其他交易所是非常少见 的,比如:闪电开仓、计划委托、一键反手、一键跟单、全仓/逐仓交易模式等。

 有些功能甚至连股票交易所都没有提供,但在交易上却十分方便,下面简单举几个例 子:

Bitget合约体验金介绍

 Bitget提供20USDT的合约体验金,只要注册并通过KYC就可以自动领取。他们有时 候还会不定时发放50-100USDT的新户礼,对新手投资人算是非常友善。这边简单介 绍体验金的用法,一般会直接发送到你的Bitget合约帐户,可以在App-底部资产-合约帐户-BTC/USDT里面查看。

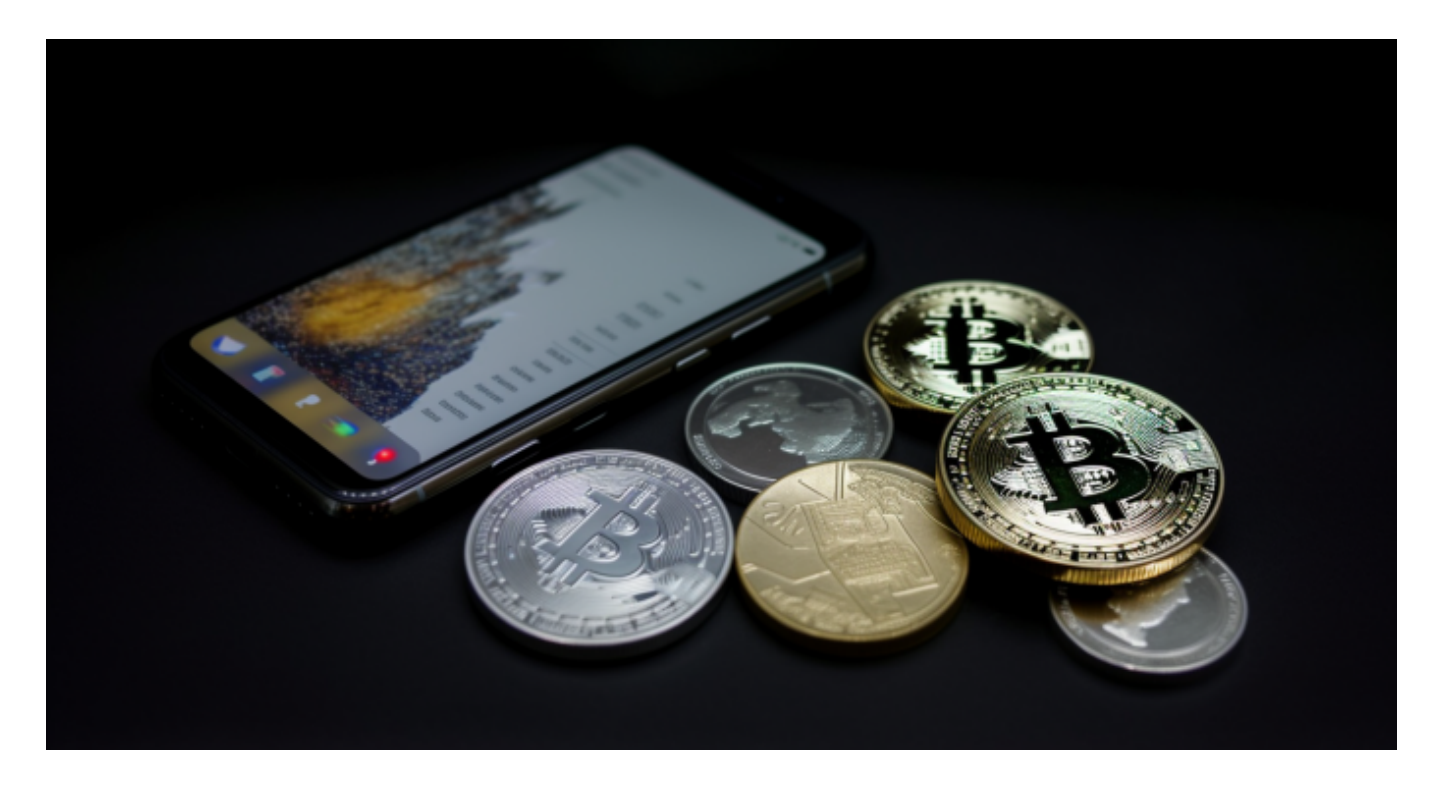

 这个合约金可以直接进行任何交易、跟单交易,交易如果有亏损,可以直接折抵,如果 有赚取,则营利部分可以全部提现。

Bitget闪电开仓介绍

 只要设置好开仓/平仓的数量,直接点选闪电开仓就能以当前市场价快速成交,是用 于短线交易,对时间有快速要求的投资人。

 Bitget APP是一款方便用户进行数字货币交易的工具,用户可以在手机上随时随 地进行交易。

一、关于下载Bitget APP:

1.在手机应用商店搜索"Bitget",或者在Bitget官网上下载APP。2.点击下载后 ,等待下载完成。3.下载完成后,点击"打开"进入APP。

二、安装Bitget APP

1.打开下载完成的Bitget APP。2.点击"安装"按钮, 等待安装完成。3.安装完成 后,点击"打开"按钮进入APP。

三、注册Bitget账号

1.打开Bitget APP, 点击"注册"按钮。2.填写注册信息, 包括手机号码、验证码 、登录密码等。3.点击"注册"按钮,完成注册。

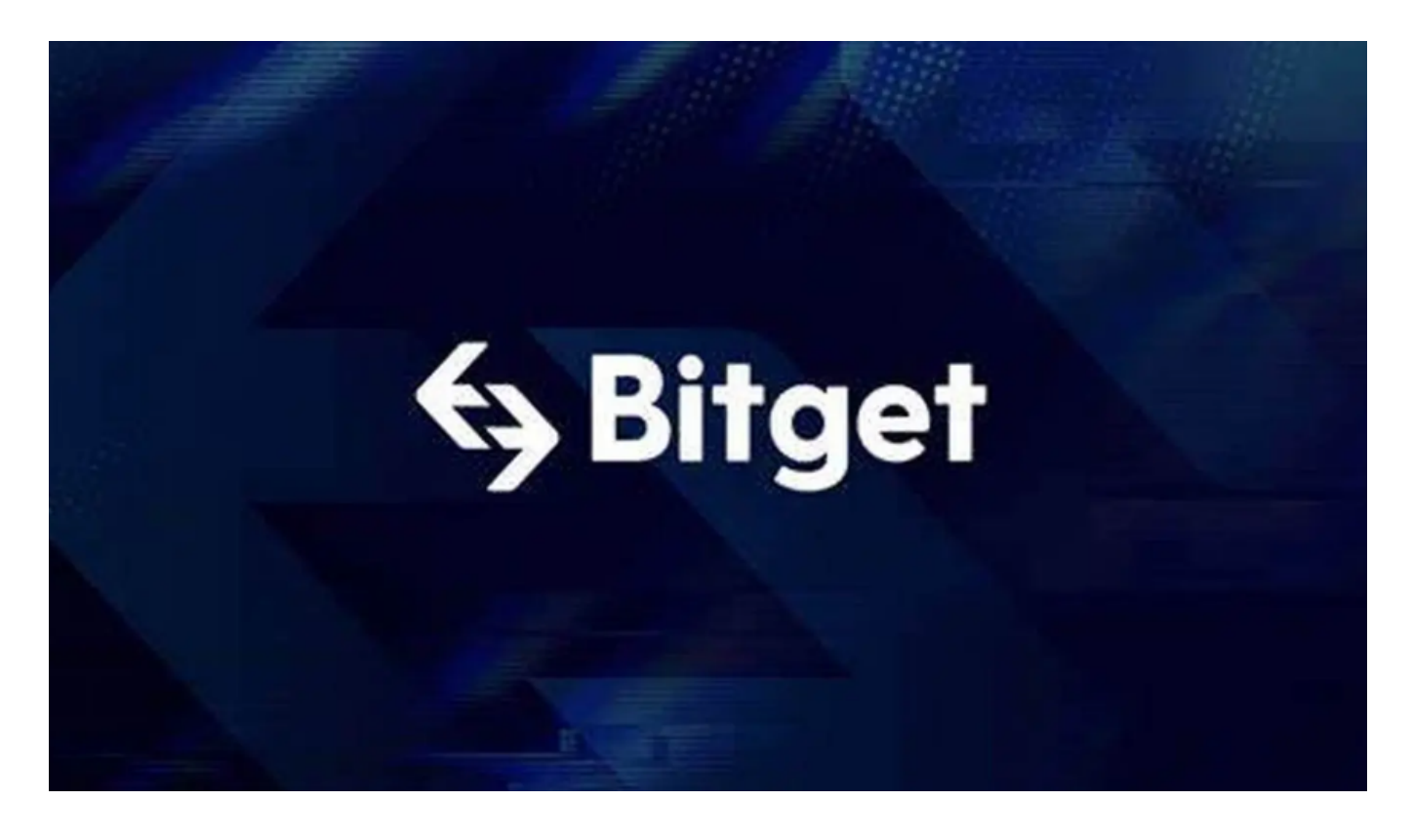

四、登录Bitget账号

1.打开Bitget APP,输入注册时填写的手机号码和密码。2.点击"登录"按钮,进

入Bitget账号。

五、使用Bitget APP

1.登录Bitget账号后,可以进行数字货币的交易、充值、提现等操作。2.在APP首 页可以查看数字货币的行情和交易深度。3.在"资产"页面可以查看自己的数字货 币资产和交易记录。

 用户在第三方服务供应商平台上完成支付后,加密货币将在大约 2 至 10 分钟内充值到用户的 Bitget 现货账户。

 当交易完成后,用户可以在 Bitget 上查看财务记录,了解更多细节。用户也可以在第三方服务供应商网站查看。